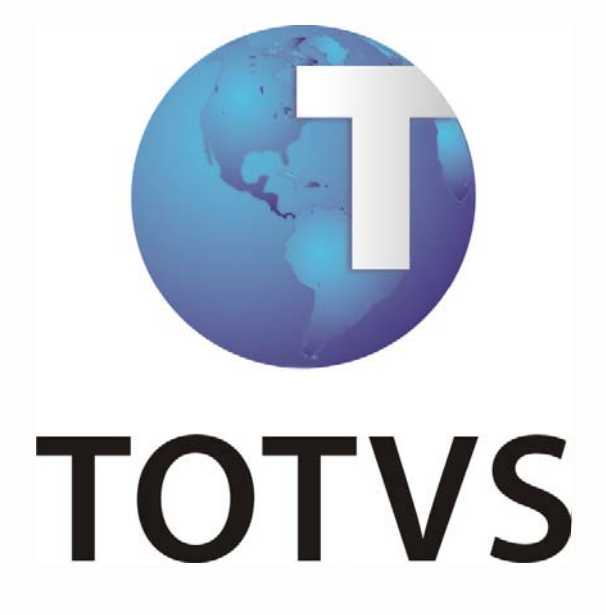

**14/06/2011**

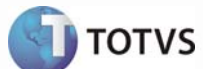

### Sumário

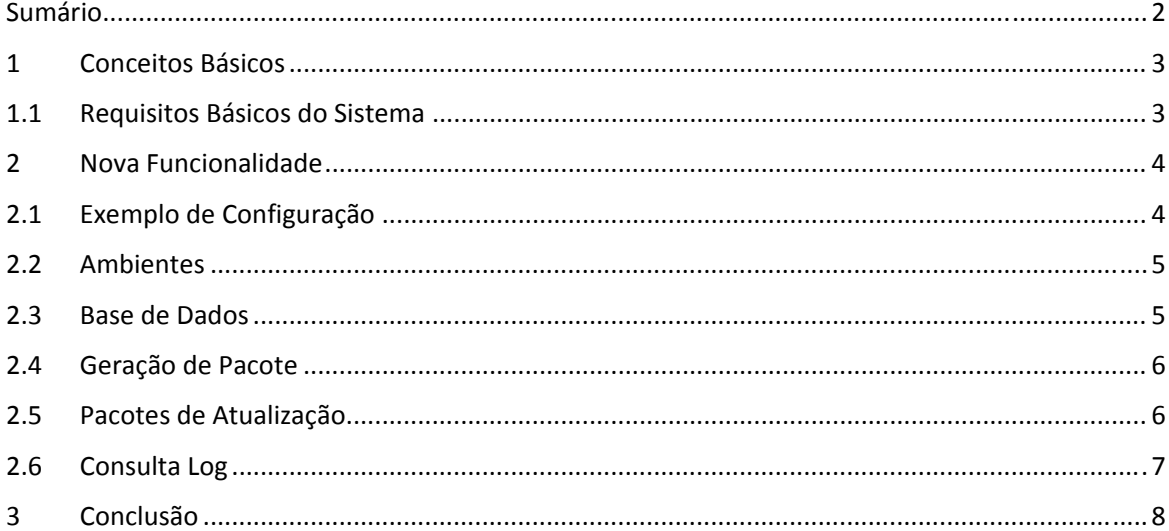

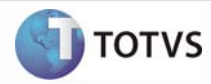

#### **1 Conceitos Básicos**

#### Olá!

Falaremos agora sobre os destaques tecnológicos da linha de produto Microsiga Protheus.

#### **1.1 Requisitos Básicos do Sistema**

Os requisitos básicos do sistema são:

- Versão TOTVS 2011 Release 11.5.
- Perfil de administrador do sistema.
- Disponibilizar um servidor de aplicação para Gestão de Ambientes, pois a aplicação dos pacotes de programas requer uso exclusivo para atualização do repositório.
- Configurar o servidor de aplicação Gestão de Ambientes como servidor FTP para a distribuição dos pacotes de atualização nos servidores de aplicação.
- Possuir o arquivo MPPATCH.EXE no diretório do executável do ByYou App Server.
- O sistema operacional dos servidores deve ser WINDOWS.
- Não deve existir a chave **buildkillusers=1** na seção **General** de nenhum servidor de aplicação.
- No arquivo de configuração (appserver.ini) de cada servidor de aplicação deve ser adicionada as seguintes chaves abaixo da seção **General**:
- InstallPath = Indica o local de instalação do Protheus.
- MasterServer Indica o endereço IP do servidor Master (**Utilizado somente nas configurações do servidor de aplicação Slave – Balanceamento de carga**).
- MasterPort Indica a porta do servidor Master (**Utilizado somente nas configurações do servidor de aplicação Slave – Balanceamento de carga**).

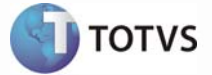

#### **2 Nova Funcionalidade**

O Produto inovou‐se na funcionalidade: Gestor de Configuração.

Gerencia as manutenções realizadas nos dicionários de dados e aplicação de pacote de programas na Linha de Produto Microsiga Protheus e facilita a distribuição das alterações para todos os ambientes configurados no cliente.

#### **2.1 Exemplo de Configuração**

Exemplo de configuração utilizando Balanceamento de carga.

- Exemplo de configuração do servidor de aplicação Master: [General] InstallPath=c:\microsiga11
- Exemplo de configuração do servidor de aplicação Slave: [General] InstallPath=c:\microsiga11 MasterServer=172.16.75.888 MasterPort=7011

Exemplo de configuração dos servidores de aplicação da Linha de Produto Microsiga Protheus.

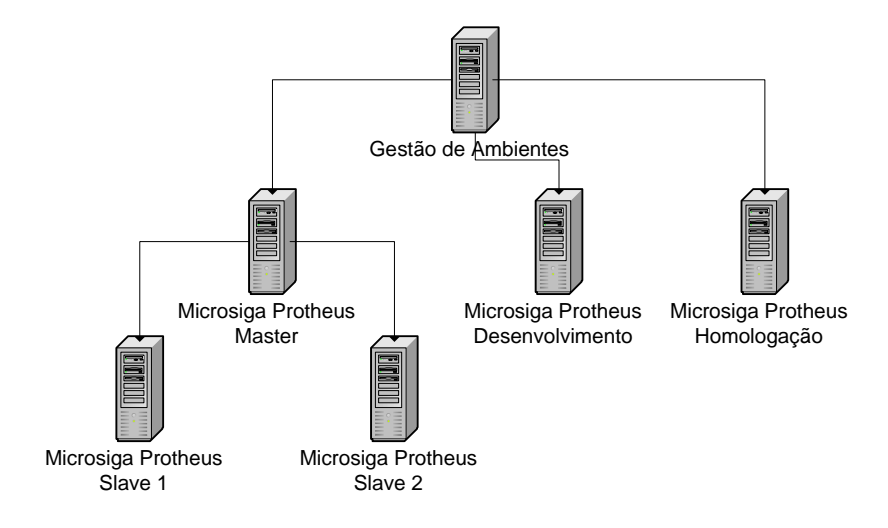

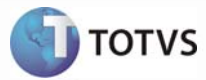

#### **2.2 Ambientes**

Para inserir um ambiente deve utilizar o seguinte procedimento:

- 1. Acesse o ambiente Configurador.
- 2. Opção de menu Ambientes.
- 3. Selecione Incluir.
- a. Informe o Servidor de aplicação.
- b. Informe a Porta do servidor.
- c. Informe o environment.

d. Informe o tipo de utilização do servidor (Produção, Desenvolvimento ou Homologação). Esta informação é utilizada para não permitir a atualização de pacotes que não foram homologados.

e. Informe se o servidor está habilitado para receber a atualização de pacotes.

f. Informe os dicionários de dados que podem ser atualizados neste servidor. Esta informação é utilizada para restringir a atualização de alguns dicionários de dados. Caso não sejam selecionados os dicionários de dados desejados, serão considerados todos.

Existe também a opção de agendar a execução da atualização, para isso, no Browse da rotina, clique na opção "Agendar Execução" para efetuar o agendamento da aplicação das atualizações, por meio do Schedule.

**Importante:** Para a configuração de balanceamento de carga, somente o servidor de aplicação Master, deve ser configurado neste cadastro.

#### **2.3 Base de Dados**

Para gerar um arquivo diferencial para atualização de outros servidores de aplicação deve utilizar o seguinte procedimento:

- 1. Acesse o ambiente Configurador.
- 2. Opção de menu Base de Dados.
- 3. Selecione um arquivo, para gerar um arquivo diferencial, para a atualização de outros servidores de aplicação.

Como exemplo, vamos utilizar a alteração de um campo:

Selecione uma tabela e clique no botão Editar.

Realize uma alteração na tabela e clique em Salvar.

Antes de sair do Gerenciador de Base de Dados, clique no botão Gerar Arquivo Diferencial na barra de ferramentas da rotina.

Verifique que o arquivo diferencial foi criado no diretório \cfglog\ abaixo do ROOTPATH do servidor de aplicação.

**Observação:** A geração de arquivo diferencial não está disponível para tabelas genéricas, devido esta possuir tratamentos específicos para cada grupo de empresas.

O arquivo diferencial deve ser gerado antes de clicar na opção "Atualizar Base de Dados...".

**Importante:** Os arquivos criados pela geração de arquivo diferencial tem as seguintes nomenclaturas: PACK**SIGLADOPAIS**.TXT e HLPPACK.TXT.

Existem duas formas de ter acesso ao pacote de atualização:

**TOTVS ‐ Microsiga Protheus – Gestor de Configuração 5 Versão 1.0**

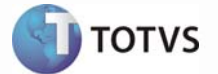

O atendimento da TOTVS disponibilizará um pacote de atualização contendo arquivos de pacote de programas, pacote de bibliotecas framework, arquivo diferencial de dicionário de dados e arquivo diferencial de help de campo.

O administrador do sistema poderá criar um pacote de atualização contendo arquivos de pacote de programas, pacote de bibliotecas framework, arquivo diferencial de dicionário de dados, arquivo diferencial de help de campo e arquivo diferencial de dicionário de dados com as alterações realizadas no configurador da Linha de Produto Microsiga Protheus.

#### **2.4 Geração de Pacote**

Para gerar um pacote de atualização deve‐se utilizar o seguinte procedimento:

- 1. Clique em Adicionar arquivo no pacote, para adicionar arquivos no pacote.
- 2. Clique em excluir arquivo do pacote, para retirar arquivos do pacote.
- 3. Informe o diretório para geração do pacote de atualização.
- 4. Informe o tipo de ambiente que poderá receber a atualização. Quando informado "Produção", qualquer ambiente poderá ser atualizado.
- 5. Clique em Finalizar para gerar o pacote.

**Saiba mais:** A nomenclatura do pacote de atualização é a junção da data e hora no momento da geração.

Para realizar a manutenção em um pacote de atualização deve utilizar o seguinte procedimento:

- 1. Informe o pacote de atualização.
- 2. Clique em Incluir para adicionar arquivos no pacote.
- 3. Clique em Excluir para retirar arquivos do pacote.
- 4. Informe o tipo de ambiente que poderá receber a atualização. Quando informado "Produção", qualquer ambiente poderá ser atualizado.
- 5. Clique em Finalizar para atualizar o pacote.

**Saiba mais:** A manutenção deve ser utilizada para retirar ou inserir arquivos que estavam com algum problema e que foi corrigido.

#### **2.5 Pacotes de Atualização**

Para realizar a aplicação dos pacotes de atualização deve‐se utilizar o seguinte procedimento:

- 1. Através do servidor de aplicação "Gestão de Ambientes", acesse o ByYou SmartClient informando no programa inicial "MPUpdatePack".
- 2. Verifique a descrição da rotina e prossiga para a próxima tela.
- 3. Informe o usuário e senha, selecione o país, tipo de arquivo de índices e prossiga para a próxima tela.
- 4. Informe o diretório de dados e prossiga para próxima tela.
- 5. Verifique as configurações padrões e prossiga para a próxima tela.
- 6. Verifique a lista de tarefas que será realizada e prossiga para a próxima tela.
- 7. Aguarde o final da execução do *update*. Para mais detalhes, consulte as mensagens no *log* do servidor de aplicação.

**Importante:** Os arquivos de programas não serão aplicados, caso encontrem divergências de datas entre as versões dos programas. Exemplo: O programa aplicado possuir data inferior ao disponível no repositório de programas.

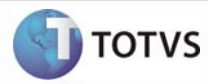

#### **2.6 Consulta Log**

Para consultar o *log* de atualização dos pacotes deve utilizar o seguinte procedimento:

- 1. Acesse o ambiente Configurador.
- 2. Opção de menu Consulta *Log*.

As mensagens de atualização também serão atualizadas no *Event Viewer* caso a funcionalidade seja configurada para esse procedimento.

**Importante:** Após a aplicação dos pacotes de atualização nos servidores, os pacotes devem ser retirados do FTP pelo administrador do sistema, porém, caso este procedimento não ocorra, a rotina não irá realizar a aplicação do pacote novamente, caso o pacote esteja disponível na pasta de pacotes aplicados /systeload/packapplied/.

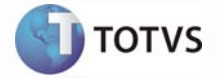

### **3 Conclusão**

Para finalizarmos, criamos melhorias para a Linha de Produto Microsiga Protheus, para automatizar a aplicação de pacote de programas e a atualização de arquivos diferenciais de dicionários de dados em clientes que possuem uma configuração de servidor de aplicação com um ou mais servidores. Desta forma, não será mais necessário o cliente realizar a atualização manual dos repositórios e dicionários de dados para cada servidor de aplicação.